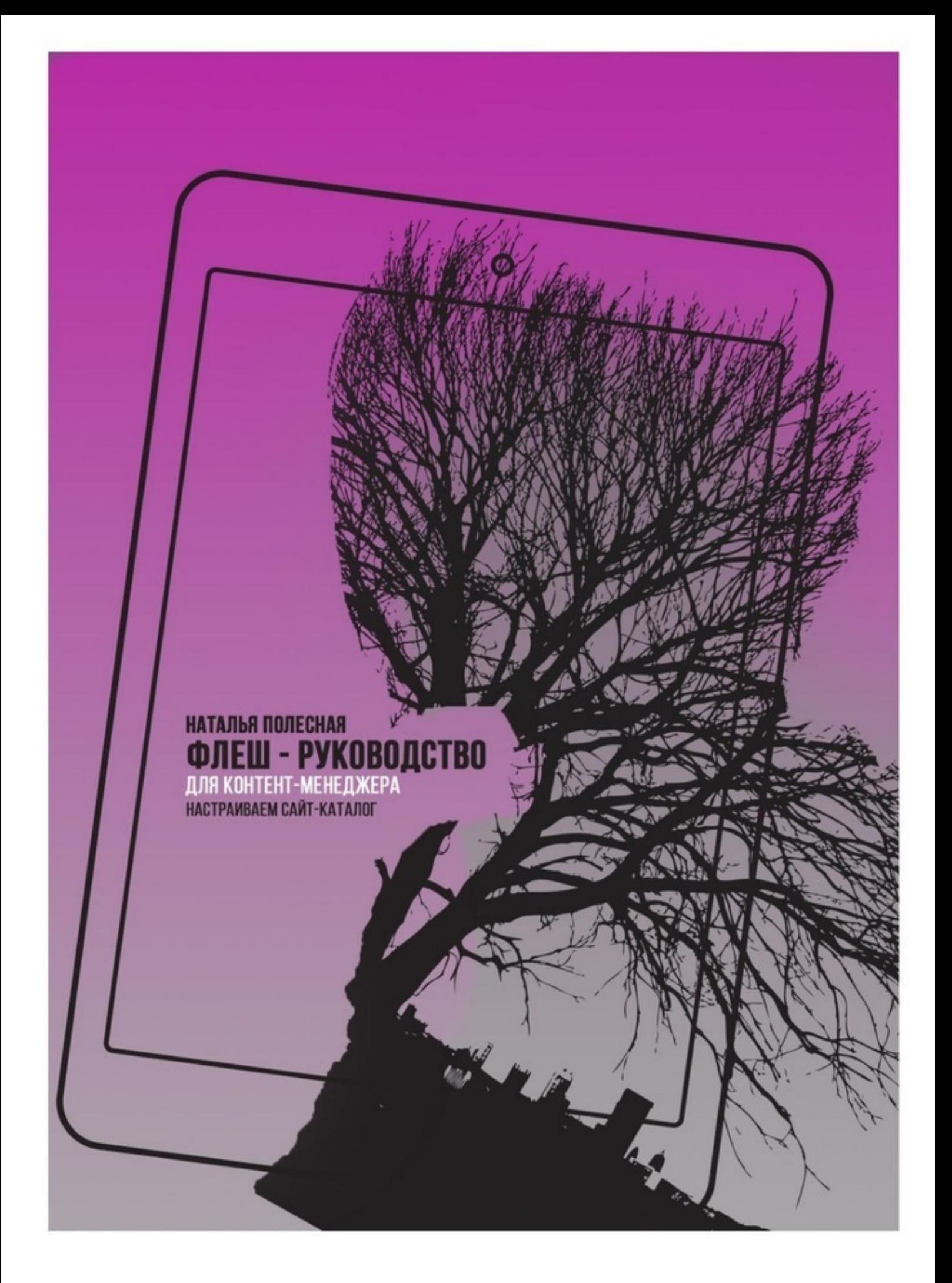

# Наталья Полесная **Флеш-руководство для контент-менеджера: Настраиваем сайт-каталог**

«Издательские решения»

#### **Полесная Н.**

Флеш-руководство для контент-менеджера: Настраиваем сайткаталог / Н. Полесная — «Издательские решения»,

ISBN 978-5-44-964885-3

Инструкция для контент-менеджера, как правильно заполнить сайт, чтобы тот появился в топе поисковиков в короткие сроки (на примере кейса из автобизнеса)

ISBN 978-5-44-964885-3 © Полесная Н.

© Издательские решения

# **Содержание**

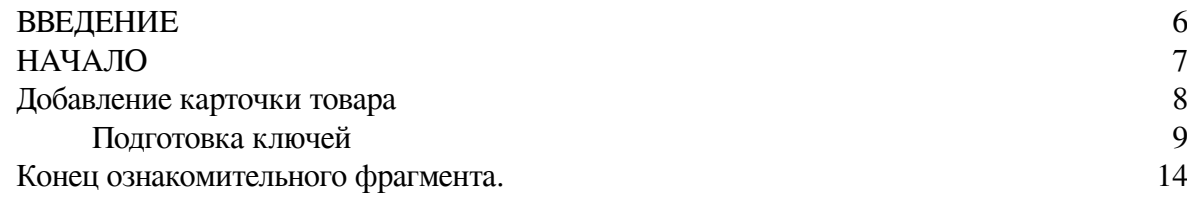

# **Флеш-руководство для контентменеджера: Настраиваем сайт-каталог**

## **Наталья Полесная**

© Наталья Полесная, 2019

ISBN 978-5-4496-4885-3 Создано в интеллектуальной издательской системе Ridero

#### **ВВЕДЕНИЕ Сайт может больше, чем вы думаете**

<span id="page-5-0"></span>Сразу отвечу на вопрос: «Почему я и мое руководство».

Много лет я работаю проджект-менеджером в компаниях из разных отраслей, и каждый раз мне приходится с «нуля» обучать сотрудников. Наконец, меня озарила дельная мысль – написать руководство для каждого специалиста в отделе маркетинга.

Это книга проработана совместно с опытным сео-специалистом для контент-менеджеров, заполняющих сайт-каталог. В ней собраны основные моменты, на которые должен обращать внимание контент-менеджер для достижения поставленных целей.

Благодаря книге вы не только усовершенствуете навыки, но и освоите новую профессию.

Руководство будет полезно и руководителям, поможет правильно ставить задачи и контролировать процесс работы.

Книга составлена на примере заполнения сайта-каталога, специализирующегося на продаже новых автомобилей. Я постаралась изложить информацию максимально кратко, чтобы можно было освоить профессию за сутки.

#### **НАЧАЛО**

<span id="page-6-0"></span>Сейчас перед вами либо совершенно пустой сайт, либо сайт, заполненный не полностью. Ваша первая задача – добавление информации обо всех товарах вашей компании. Если ко всему прочему вы сможете писать полезные статьи/новости на сайте, это будет плюсом для привлечения трафика.

Это руководство поможет разобраться, как правильно выполнить:

- Добавление карточки товара
- Оформление главной страницы
- Написание статей/новостей

А теперь подробнее о каждом пункте.

### **Добавление карточки товара**

<span id="page-7-0"></span>Казалось бы, что может быть проще, стянул по-быстрому информацию с другого ресурса и сиди себе, занимайся своими делами. Но нет. Если хотите, чтобы получить от результат, придётся постараться. Даже если вам всё равно на результат, постараться всё равно надо.

Поэтому формируем план работ:

- Подготовка ключей
- Написание текста
- Теги title и description
- Размещение на сайте
- Оповещение поисковиков

#### **Подготовка ключей**

<span id="page-8-0"></span>Прежде, чем писать текст для карточки товара, вы должны знать, какие ключевые фразы туда нужно будет включить.

Ключевые фразы – это те словосочетания, по которым люди могут (и должны) перейти на ваш сайт.

По нашей тематике ключи могут складываться из определённого набора слов:

Ключ необязательно включает всевозможные варианты сочетания слов.

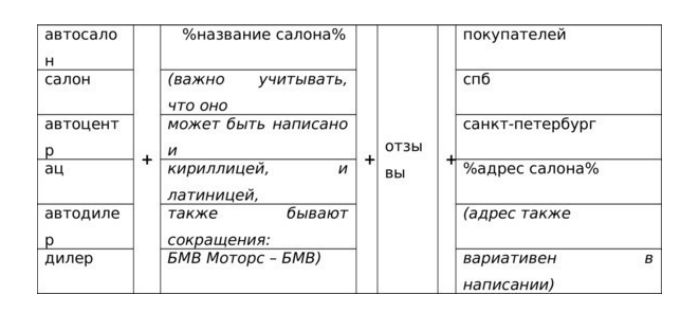

Приведу примеры ключевых фраз, чтобы было понятней: бмв отзывы автосалон бмв спб отзывы автоцентр бмв отзывы бмв отзывы покупателей автоцентр бмв пулковское шоссе отзывы отзывы о автосалоне бмв на пулковском шоссе

Как видите, вариантов уйма. Как же выбрать те, которые нам нужны и проверить, вводит ли кто-то такой запрос?

Есть такой замечательный сервис: [wordstat.yandex.ru](https://wordstat.yandex.ru/)

Переходим по ссылке. Первое, что нужно сделать – это задать региональность. Нам интересны запросы по Санкт-Петербургу и Ленобласти, поэтому этот регион и выбираем:

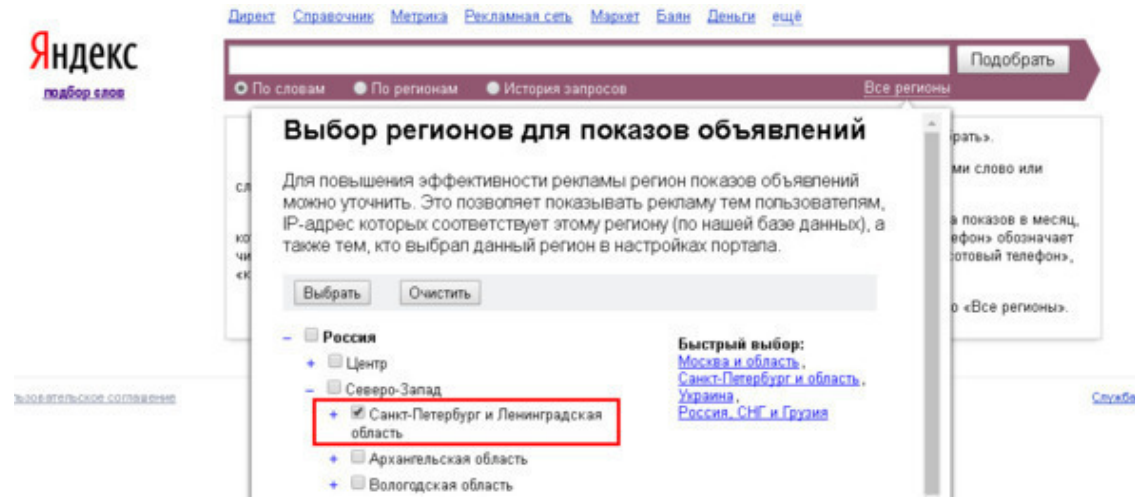

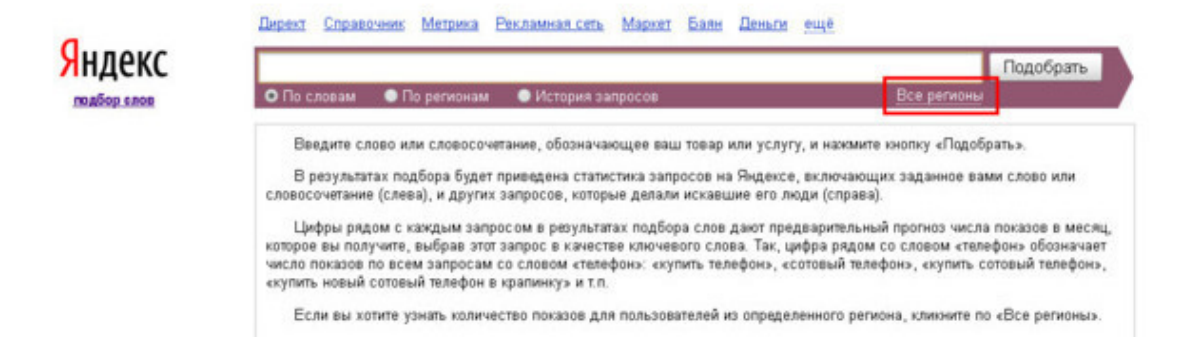

#### Далее вводим интересующий нас запрос. Например:

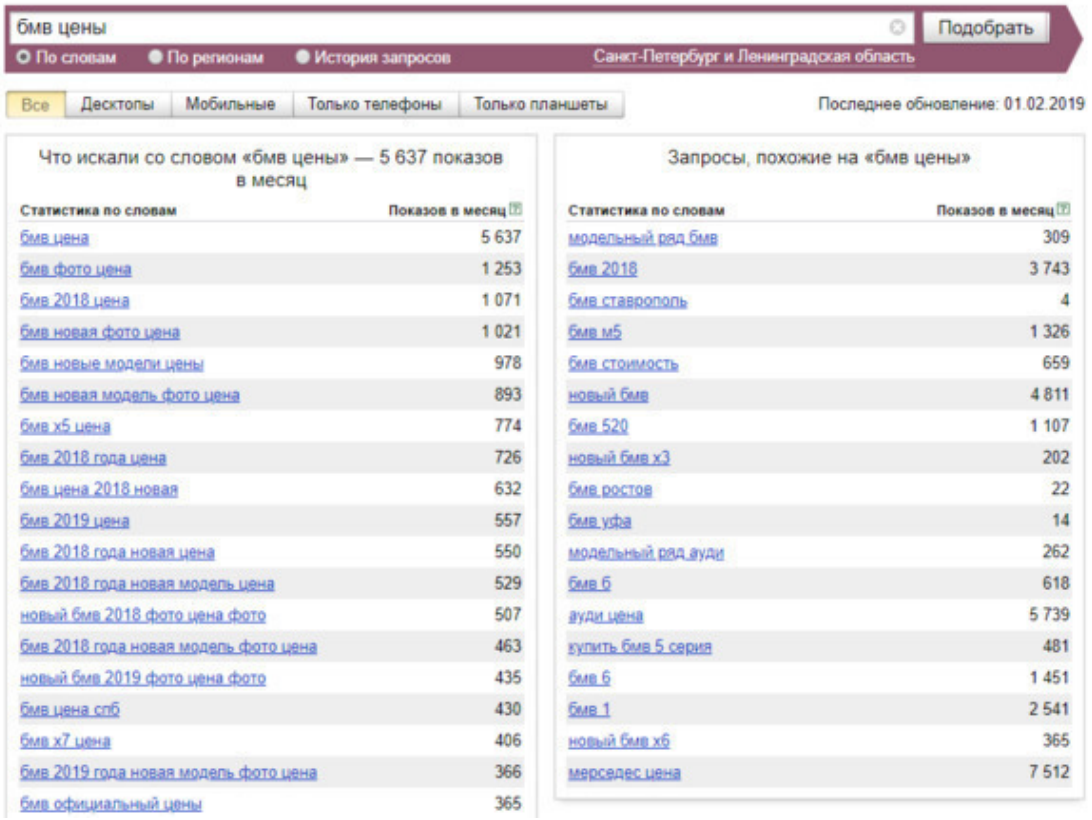

Однако не спешите делать выводы. Те цифры, что вы видите в столбце «Показов в месяц», вас немного обманывают. Число 5 637 вовсе не означает, что фразу «бмв цены» вводят за месяц именно столько раз.

Озвученная цифра – это базовая частота запроса, включает в себя не только показы по фразе, которую мы ввели, но и в целом по всем фразам, что выведены в левом столбце под ней. Если вы внимательно присмотритесь, то заметите, что все эти фразы включают введённую нами, но имеют при этом ещё какой-нибудь придаток.

Что плохого в том, чтобы ориентироваться на базовую частоту?

Дело в том, что даже если у запроса довольно большая базовая частота, это ещё не значит, что этот запрос действительно часто вводят. Может быть такое, что его, вообще, не используют, а применяют лишь в сочетании с дополнительными словами.

Так как же нам узнать точное количество человек, вводивших ключевую фразу «бмв цены»?

Всё просто, нужно лишь «обернуть» наш запрос в кавычки и перед каждым словом поставить восклицательный знак.

Выглядеть это будет так: «!бмв! цены».

На картинке ниже выделено место, где именно выводится искомая частота. Эта частота, кстати, называется «точная». Итак, теперь мы выяснили, что наш запрос в месяц вводит 12 человек.

Так что, интересен нам такой запрос для продвижения?

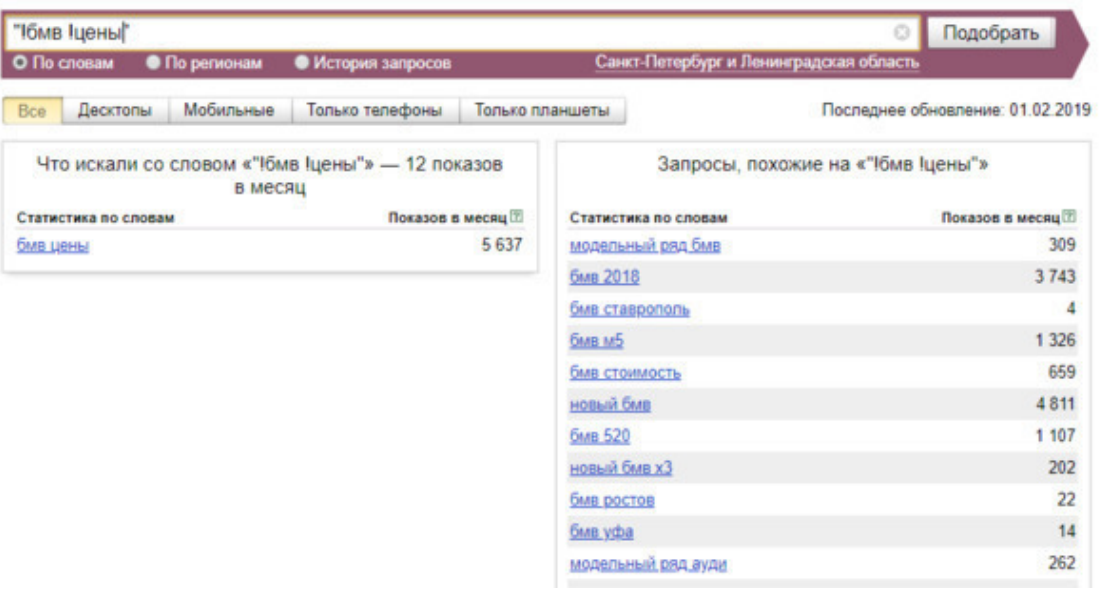

Представляю, что вы сейчас думаете: «Это что, мне теперь каждую фразу так проверять? Да, на это же целый день уйдёт!». Всё верно, процесс небыстрый. Поэтому я подскажу, как его упростить.

Введите в вордстате слово – бмв. Без кавычек и прочего, сейчас нам интересна общая картина:

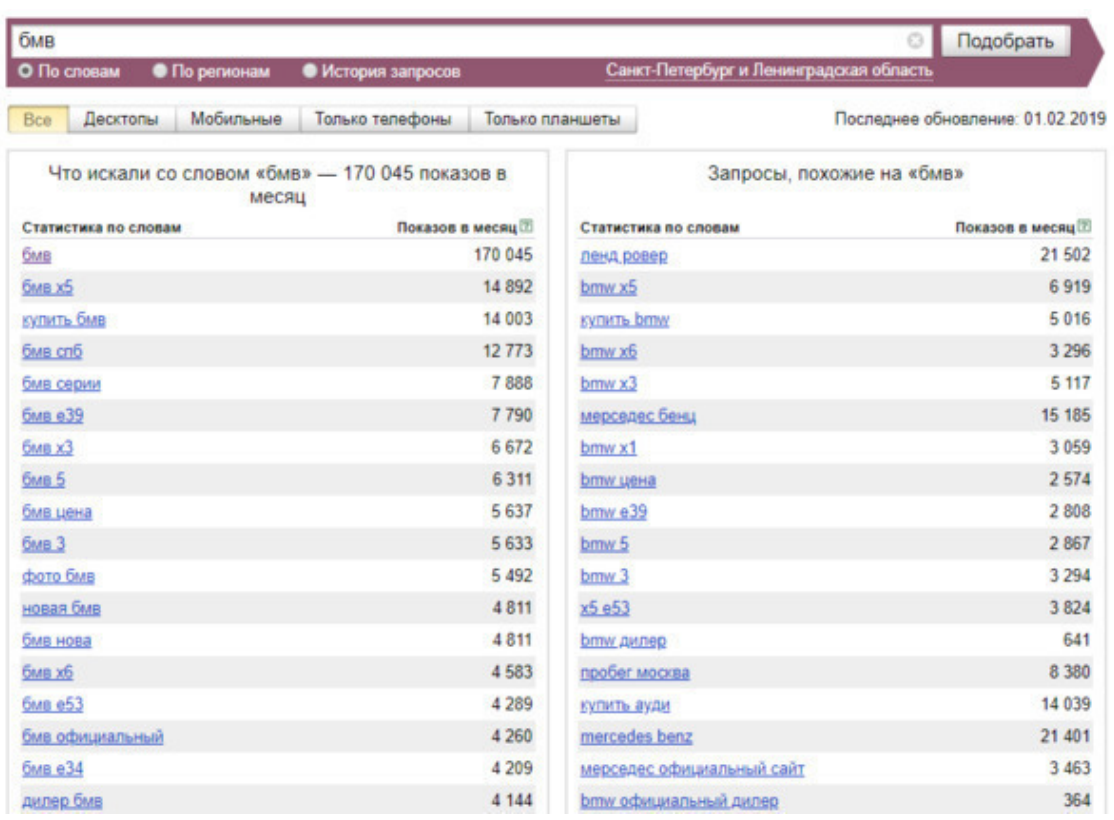

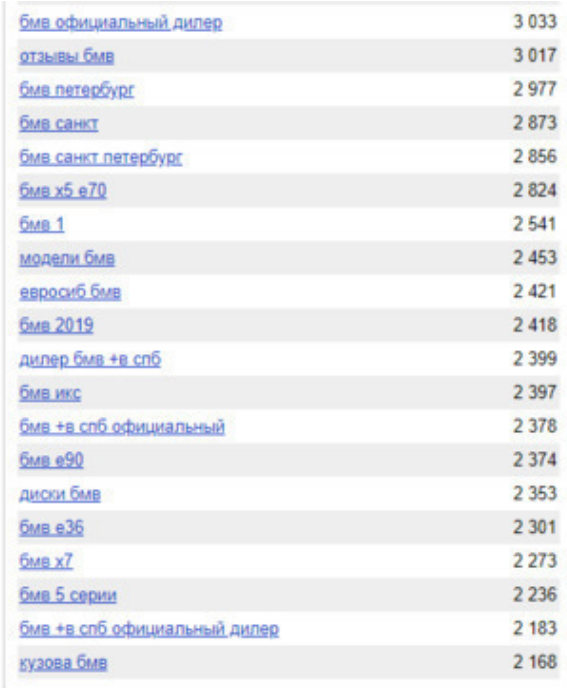

Что мы можем отсюда подчерпнуть?

Вариативность запросов. Выберите сложный запрос, состоящий из большого количества слов.

Например, мне нравится ключ «бмв +в спб официальный дилер». Что в нём хорошего? Он включает в себя много других ключей. То есть, вписав данную фразу в текст, мы вместе с этим конкретным запросом будем продвигаться и по более коротким, входящим в его состав,

запросам. Круто ведь, да? Кроме того, можно добавить к этой фразе слово «цены». Так мы ещё больше увеличим число входящих в неё запросов.

#### **Конец ознакомительного фрагмента.**

<span id="page-13-0"></span>Текст предоставлен ООО «ЛитРес».

Прочитайте эту книгу целиком, [купив полную легальную версию](https://www.litres.ru/pages/biblio_book/?art=42006770) на ЛитРес.

Безопасно оплатить книгу можно банковской картой Visa, MasterCard, Maestro, со счета мобильного телефона, с платежного терминала, в салоне МТС или Связной, через PayPal, WebMoney, Яндекс.Деньги, QIWI Кошелек, бонусными картами или другим удобным Вам способом.